# DICOM4MICCAI: 21st Century DICOM for Quantitative Imaging Research: Why, What and How

Materials for the MICCAI 2017 tutorial taking place on Sept 10, 2017

## More info at <http://qiicr.org/dicom4miccai>

# At a glance

These materials were prepared to accompany the hands-on component of the [DICOM4MICCAI](http://qiicr.org/dicom4miccai/) tutorial at the MICCAI 2017 conference.

The purpose of this tutorial is to introduce you to the basic concepts related to the use of the DICOM standard for storing quantitative image analysis results, and the tools that you may find helpful to work with the resulting datasets.

The tutorial is organized into the following sections:

- 1. [Prerequisites](#page-1-0)
- 2. DICOM for storing analysis results -- COMING SOON!

# <span id="page-1-0"></span>**Prerequisites**

In this tutorial we will use several open source software tools, and publicly available datasets.

Many of the tools we install here will be helpful to you in the future when you work with DICOM, so think about this as setting up your lab space for the future work!

We prepared packages with the binaries of those tools for each of the platforms, that are provided on this page together with the platform-specific installation instructions. The list of the tools we will be using is provided in the Details section.

## Step 1: Download the software package for your platform

If you are attending the tutorial in-person: we will be providing USB drives with the software. Copy the package for your platform to your computer.

If you are preparing for the tutorial beforehand, or are following it on your own: use the links below to download the package (all packages are for 64-bit operating systems):

- [Windows](https://github.com/QIICR/dicom4miccai-handson/releases/download/miccai2017/DICOM4MICCAI-Win64.zip)
- [macOS](https://github.com/QIICR/dicom4miccai-handson/releases/download/miccai2017/DICOM4MICCAI-macOS.zip)
- $\bullet$  [Linux](https://github.com/QIICR/dicom4miccai-handson/releases/download/miccai2017/DICOM4MICCAI-Linux.zip)

## Step 2: Install the software

First, extract the package you downloaded. We will further refer to the location of the extracted folder as DICOM4MICCAI\_ROOT.

Next, install the software tools that require installation (3D Slicer and Atom editor), following the platform-specific instructions below.

Note, that if you have an older version of 3D Slicer, you will need to install the one we provide! Although we use a standard 3D Slicer package, we will be using functionality introduced relatively recently.

#### **Windows**

Double-click the installers for 3D Slicer and Atom editor to install these tools.

#### macOS

Open the 3D Slicer package ( .dmg file), then drag the 3D Slicer icon in the opened volume to your Applications folder (if you don't do this, Slicer will not function properly!).

To install Atom editor, unzip the Atom.zip file, and drag the Atom icon to your Applications folder.

### Linux

Extract the 3D Slicer application from the slicer-4.7.0-2017-08-30-linux-amd64.tar.gz file.

```
Install Atom using the .deb or .rpm package.
```
## Step 3: Configure the software

#### Install 3D Slicer extensions

Launch the 3D Slicer application. Start 3D Slicer and open Extension Manager by clicking this button in the toolbar:

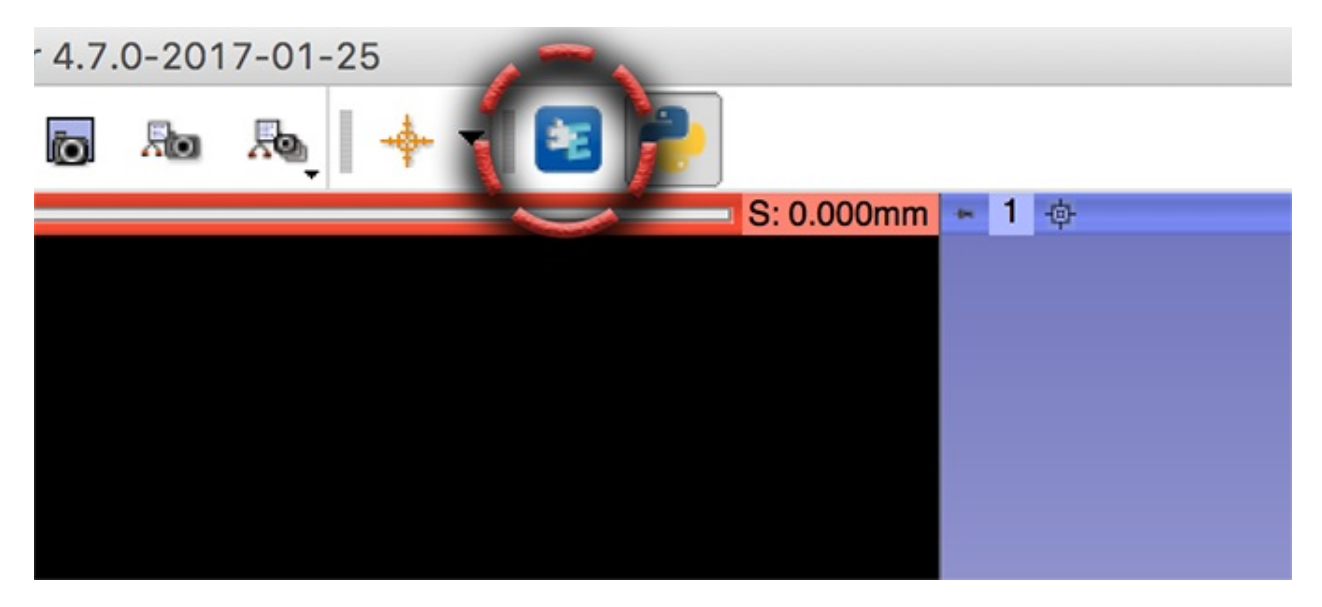

Next, click the "wrench" icon in the upper right corner of the Extension Manager window, and click the "Install Extension from File..."

One by one, install each of the files that are located in the SlicerExtensions folder in DICOM4MICCAI\_ROOT .

#### Install dicom-dump Atom package

Windows: go to menu item  $File > Settings > Install$ 

Mac: go to menu item Atom > Preferences > Install

Linux: go to menu item Edit > Preferences > Install

Search for dicom-dump package, click "Install" button when found.

Once installed, click dicom-dump "Settings" button, locate the entry with the name "Path to DCMTK installation", and set this path to point to the bin directory in the DICOM4MICCAI\_ROOT /dcmtk/bin.

### Step 4: Download the datasets

To keep the data that we will use in the tutorial, make a sub-folder pata in the DICOMtutorial folder we created earlier.

Download the file from this location, and extract its contents:

data [package](https://github.com/QIICR/dicom4miccai-handson/releases/download/miccai2017/DICOM4MICCAI-Data.zip)

The zip file contains the following items:

- Single DICOM PET series for subject 24 from the TCIA [QIN-HEADNECK](https://wiki.cancerimagingarchive.net/display/Public/QIN-HEADNECK) collection
- Single DICOM CT series for subject 314 from the TCIA [LIDC-IDRI](https://wiki.cancerimagingarchive.net/display/Public/LIDC-IDRI) collection
- [segmentation](https://chestimagingplatform.org/) of a lung nodule from the CT series above done using 3D Slicer Chest Imaging Platform extension "Lung lesion analyzer" module, stored in NRRD format

### Details on the software used

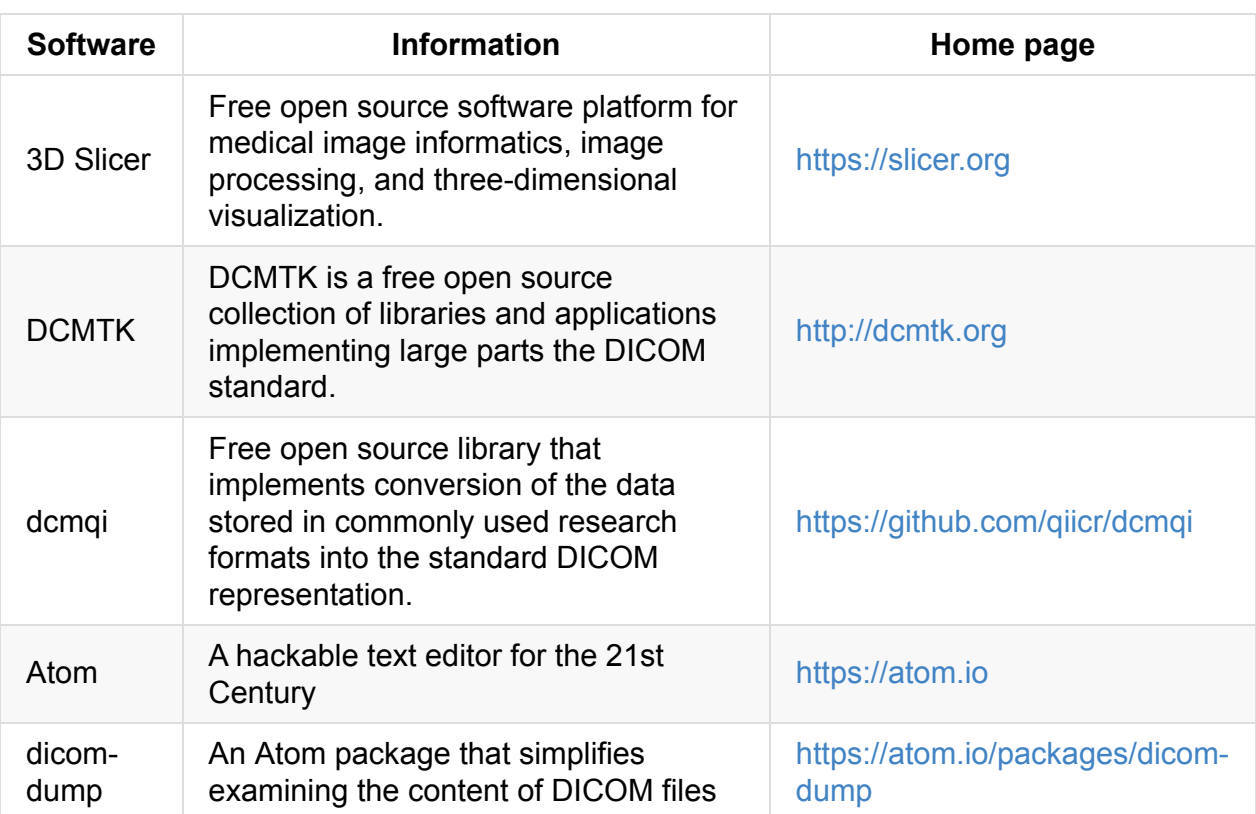